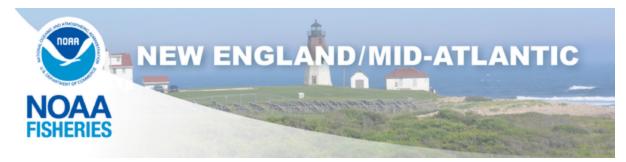

June 25, 2024

## Fish Online iOS eVTR Reporting App Sunsetting

NOAA Fisheries will be discontinuing the NOAA Fish Online iOS eVTR app on January 31, 2025, after which all Fish Online eVTRs will need to be submitted through the <u>Fish Online Web app</u>. This effort will streamline reporting through one Fish Online platform and allow NOAA Fisheries to devote additional resources to improve the user's overall experience.

Here is what you need to know:

- 1. As of January 31, 2025 vessel operators will no longer be able to submit eVTRs through the NOAA Fish Online iOS eVTR reporting app from the Apple Store.
- 2. GARFO will start phasing out the app starting in October of 2024, meaning there will be no more updates to the iOS app.
- 3. Vessel operators are encouraged to begin to switch to the <u>Fish Online Web app</u> or any other of the approved reporting apps. Go to the <u>Electronic Vessel Trip Reporting Software Options</u> web page for more information.
- 4. The Fish Online Web app works on all iOS devices.

Here are the steps to download the <u>Fish Online Web app</u> on your reporting device:

- 1. The user logs into their Fish Online account.
- 2. Once the user is in their Fish Online account, they will select "submit a vessel trip report" in the menu or on top of the screen for computers (the user will have to sign in with their username and password again). This will bring the user to the Fish Online Web app.
- 3. If the user is using an android device or a computer they will be prompted to "install" the app on their device. If the user is using an iOS phone they can save the reporting page by selecting "add to home screen" using the forward icon at the bottom of the device.

## **Questions?**

If you have any questions or need assistance with installing the Fish Online Web app please contact the Vessel Reporting Help Desk at (978) 281-9188 or reach out to your local <u>Port Agent.</u>